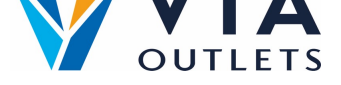

## **Zaproś członka zespołu za pomocą Mini CMS**

- **Krok 1:** Wejdź na stronę https://cms.mobietrain.com  $\bullet$
- $\bullet$ **Krok 2:** Zaloguj się za pomocą adresu e-mail i hasła wybranego wcześniej do APP.
- **Krok 3:** W zakładce Zarządzanie [użytkownikami](https://cms.mobietrain.com/) są dwa sposoby na zaproszenie  $\bullet$ nowego użytkownika, my skupimy się na zaproszeniu mailowym.

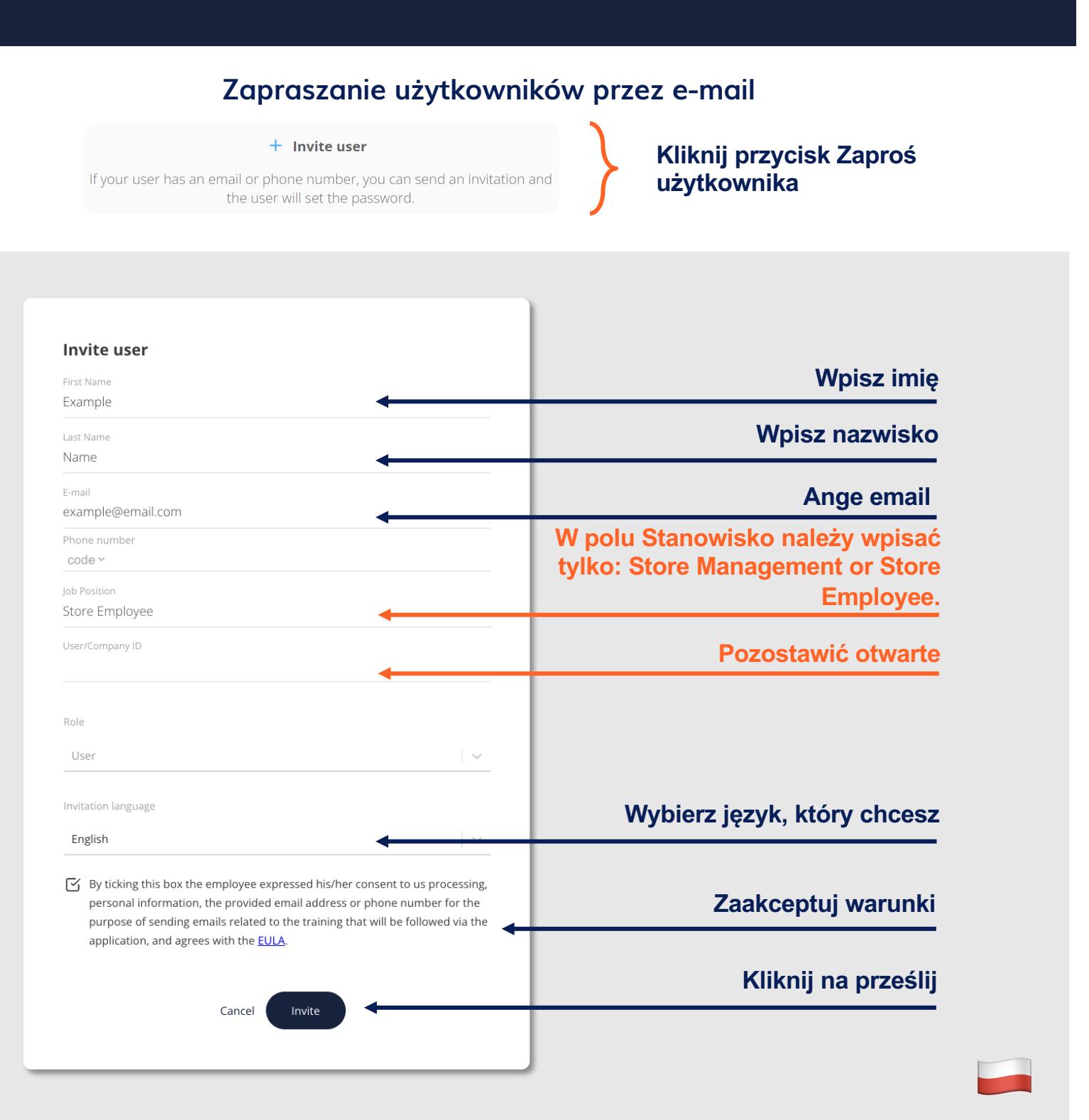